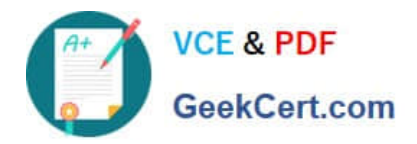

# **1Z0-1033Q&As**

Oracle CPQ Cloud Service 2019 Implementation Essentials

# **Pass Oracle 1Z0-1033 Exam with 100% Guarantee**

Free Download Real Questions & Answers **PDF** and **VCE** file from:

**https://www.geekcert.com/1z0-1033.html**

100% Passing Guarantee 100% Money Back Assurance

Following Questions and Answers are all new published by Oracle Official Exam Center

**C** Instant Download After Purchase **83 100% Money Back Guarantee** 

- 365 Days Free Update
- 800,000+ Satisfied Customers

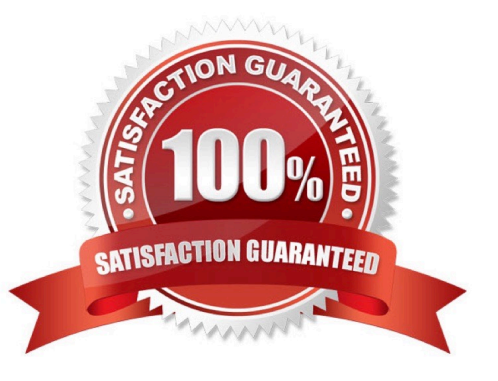

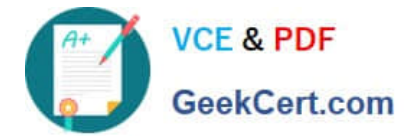

# **QUESTION 1**

The following BML code in Config encountered an HTTP 404 error from someurl.com.

urldatabypost ("http://someurl.com", "a1=v1&a2=v2", "call failed")

Which two statements are true? (Choose two.)

A. An unhandled exception will be displayed in red text at the top of the configuration screen.

B. The HTTP error will be captured in the CPQ Cloud Error Logs: bm.log.

C. An HTTP error will be displayed in red text with the message "HTTP 404 Not Found" at the top of the configuration screen.

- D. The call will return "call failed."
- E. The call will return "HTTP 404 Not Found."

Correct Answer: AD

#### **QUESTION 2**

What is the order of execution when a new transaction is created?

- A. main doc integration, advanced main doc default BML, attribute defaults
- B. process integration, attribute defaults, advanced main doc default BML
- C. process integration, advanced main doc default BML, attribute defaults
- D. process integration, attribute defaults, advanced main doc default BML, main doc integration
- E. attribute defaults, advanced main doc default BML, process integration
- F. advanced main doc default BML, attribute defaults, main doc integration

Correct Answer: E

#### **QUESTION 3**

How can you prevent users with the RestrictedAccess user type from creating a new transaction using Transaction Manager?

A. Go to the Commerce Process admin page and open the participant profiles of the start step. Remove all user access rights entries for RestrictedAccess

B. Navigate to the Process Invocation admin page and remove the user access rights entries for RestrictedAccess for all pages.

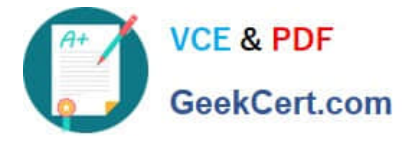

C. Open the Commerce Process admin page, navigate to Process Actions, click Access Rights for the New Transaction action, and remove all company type and user type RestrictedAccess entries.

D. Open the Commerce Process admin page, navigate to Process Manager, click Access Rights, and make sure that RestrictedAccesss user type is not selected.

Correct Answer: C

### **QUESTION 4**

When implementing Subscription Ordering according the Subscription Ordering Implementation Guide, you

are asked to modify the formula for the Price (List) line level attribute.

What must you do to properly modify the formula?

A. Add an initial condition that tests for a valid entry in a specific Subscription Ordering price book with a true value of zero.

B. Add an initial condition that tests for the Action Code to be either DELETE or TERMINATE with a true value of zero.

C. Add an initial condition that tests for the Action Code to be either DELETE or TERMINATE with a true value of Part Base Price.

D. Add an initial condition that tests for a valid price value in the Price field of the BOM Item Definition table with a true value of the valid price value.

E. Add an initial condition that tests for a valid price value in the Price field of the BOM Item Mapping table with a true value of the valid price value.

Correct Answer: C

# **QUESTION 5**

What is the correct procedure for moving a file from one folder to another in File Manager?

A. Click File Manager on the Admin home page, click the source file folder, select the check box next to the file you want to move, click the destination folder, and click the Move button.

B. Click File Manager on the Admin home page, click the source file folder, select the check box next to the file you want to move, select the destination folder from the Select Folder drop-down menu, and click the Move button.

C. Click File Manager on the Admin home page, click the source file folder, click the file you want to move, and drag the file to the destination folder.

D. Click File Manager on the Admin home page, click the source file folder, right-click the file you want to move and select Copy from the shortcut menu, click the destination file folder, and right-click in the list of files in that destination folder and select Paste from the shortcut menu.

E. Click File Manager on the Admin home page, click the source file folder, select the check box next to the file you want to move, select the destination folder from the Select Folder drop-down menu, and click the Copy button.

Correct Answer: C

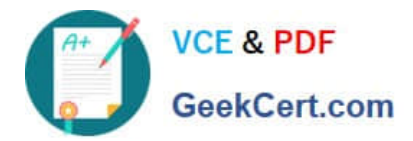

[1Z0-1033 Practice Test](https://www.geekcert.com/1z0-1033.html) [1Z0-1033 Study Guide](https://www.geekcert.com/1z0-1033.html) [1Z0-1033 Exam Questions](https://www.geekcert.com/1z0-1033.html)